## CONECTAR 2 PC POR MEDIO DE UN CABLE UTP CRUZADO, sistema operativo Windows pero Versiones diferentes

### (COMPARTIR ARCHIVOS E IMPRESORAS)

Equipo a utilizar:

- $\triangleright$  CABLE UTP CAT 5E (CRUZADO)
- $\bigoplus$ LAPTOP CON TARJETA DE RED
- $\triangleright$  PC CON TARJETA DE RED

No se utiliza Switch, Hub y tampoco un modem para conectar 2 PC solo un cable UTP categoría 5E, de acuerdo a la Norma T568B, se hará cruzado.

Arvizu Solis

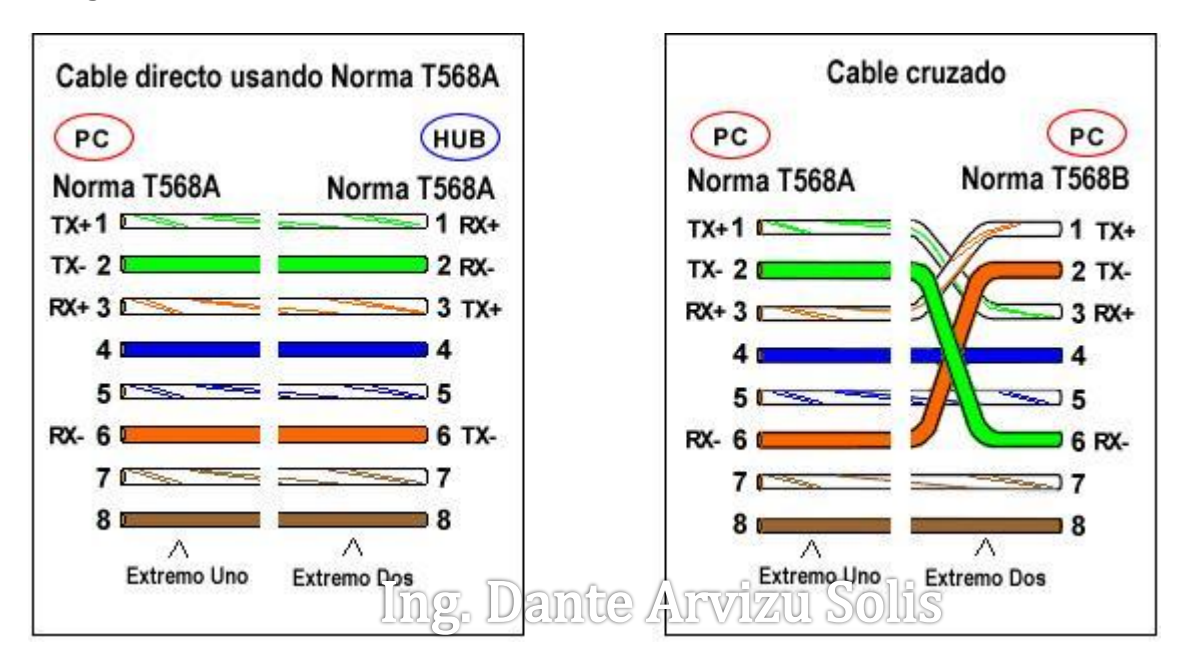

**RED DE 2 EQUIPOS** 

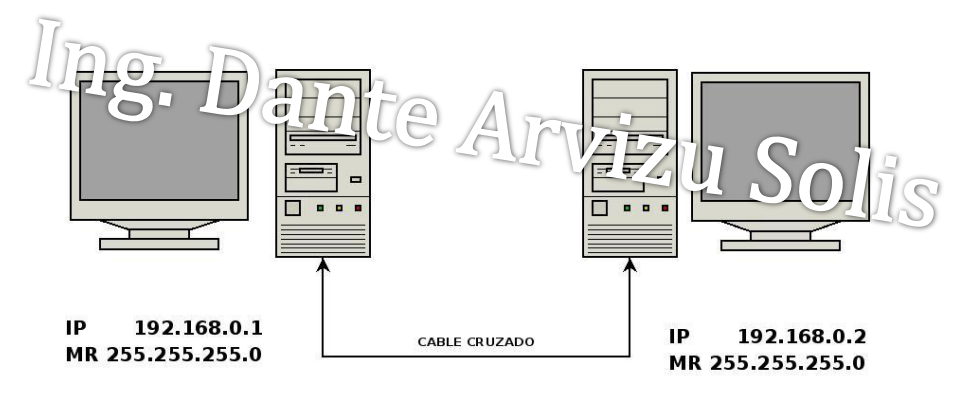

Esta configuración puede ser como se muestra en la Imagen tambien de Pc a LAPTOP y LAPTOP a LAPTOP da lo mismo tiene la misma configuración.

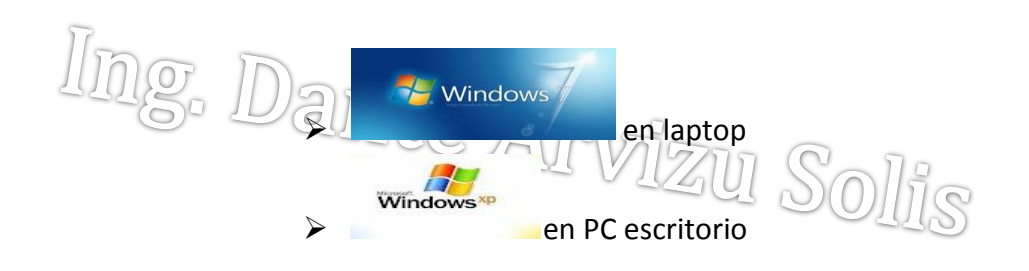

Dar dirección IP a las dos tarjetas de Red (NIC)

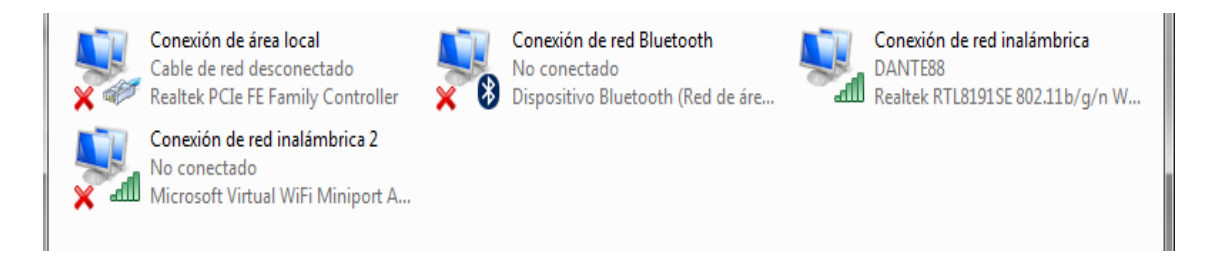

# Windows 7

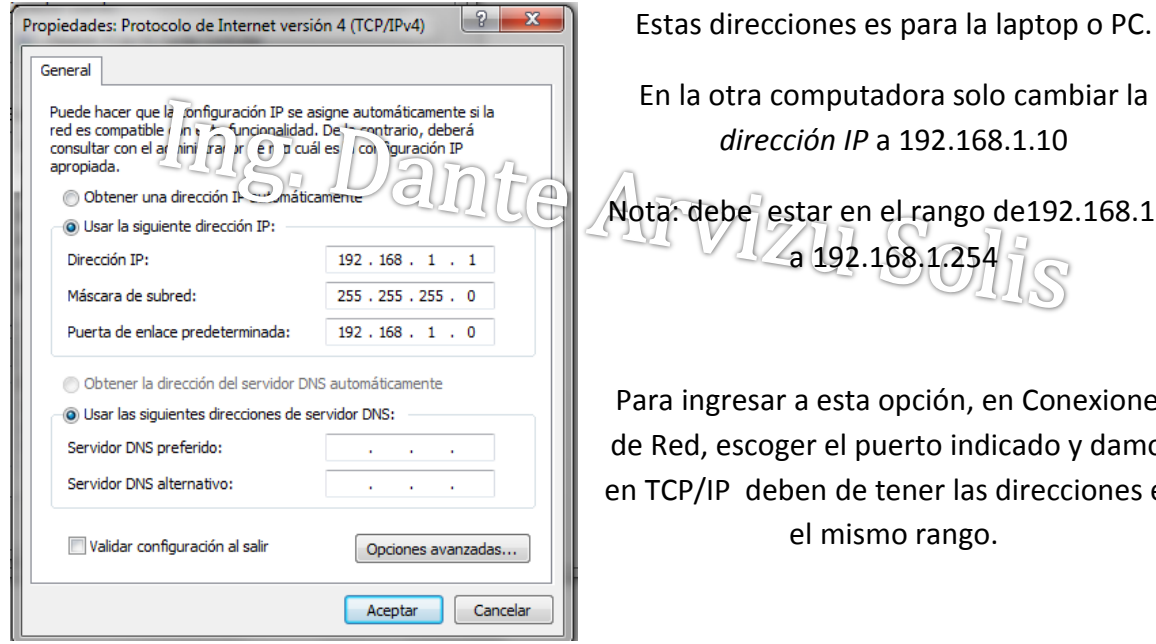

a otra computadora solo cambiar la *dirección IP* a 192.168.1.10 debe estar en el rango de192.168.1.2 a 192.168.1.254

ngresar a esta opción, en Conexiones d, escoger el puerto indicado y damos IP deben de tener las direcciones en el mismo rango.

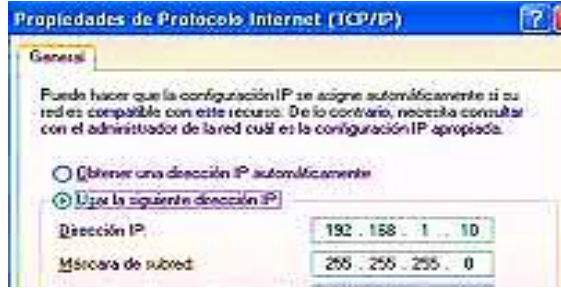

#### WINDOWS XP, clic en Aceptar

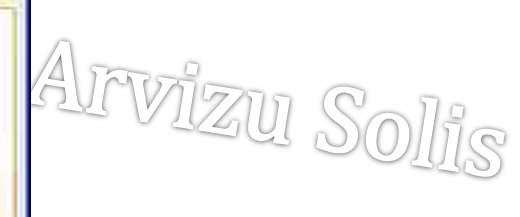

Ya quedando las Direcciones IP correctamente configuradas, ahora revisar el nombre del

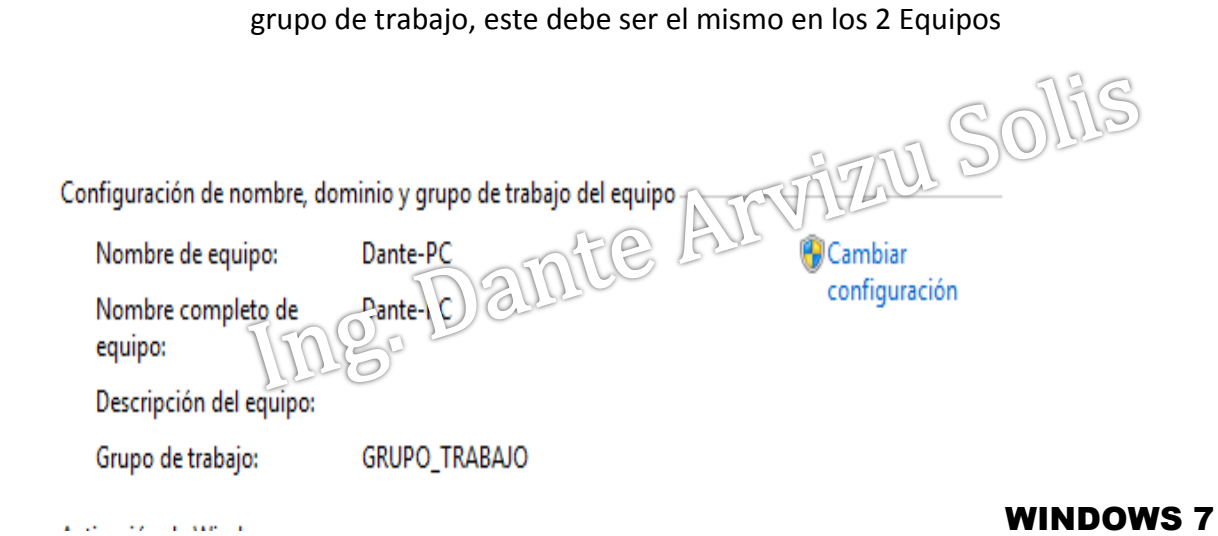

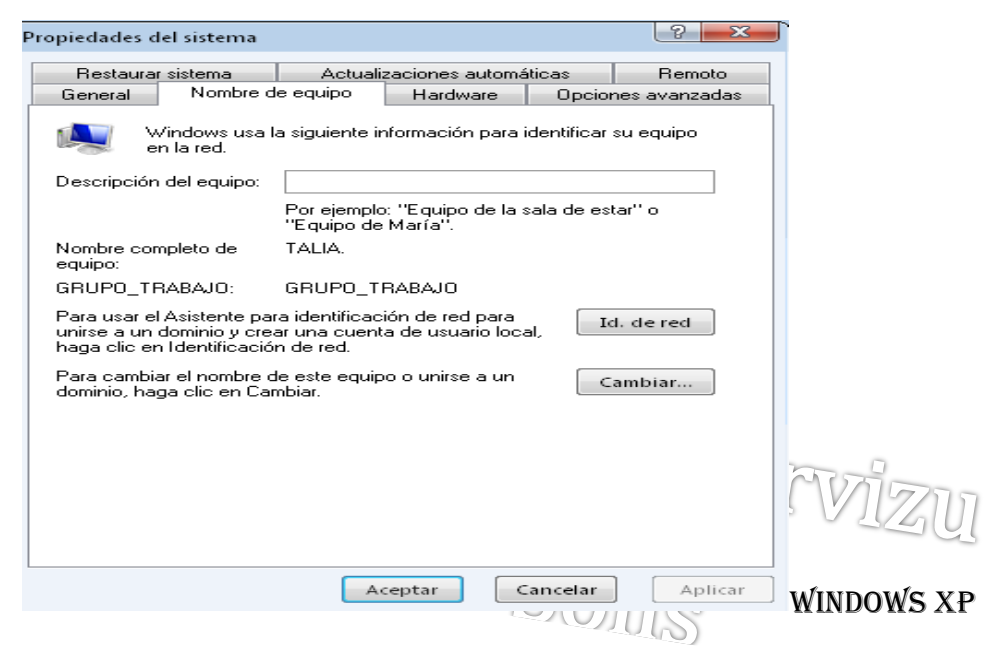

Si no se tiene el mismo nombre del Grupo de trabajo se cambia para obtenerlos iguales y se reinicia la computadora. 571 N S 771 ਨਜ

En WINdows 7 ya no se hara nada solo en Windows XP, primero a panel de control y seguimos los siguientes pasos, EN NOMBRE DE EQUIPO LE DEJAMOS EL QUE YA CONFIGURARON CUANDO INSTALARON WINDOWS EN SU PC

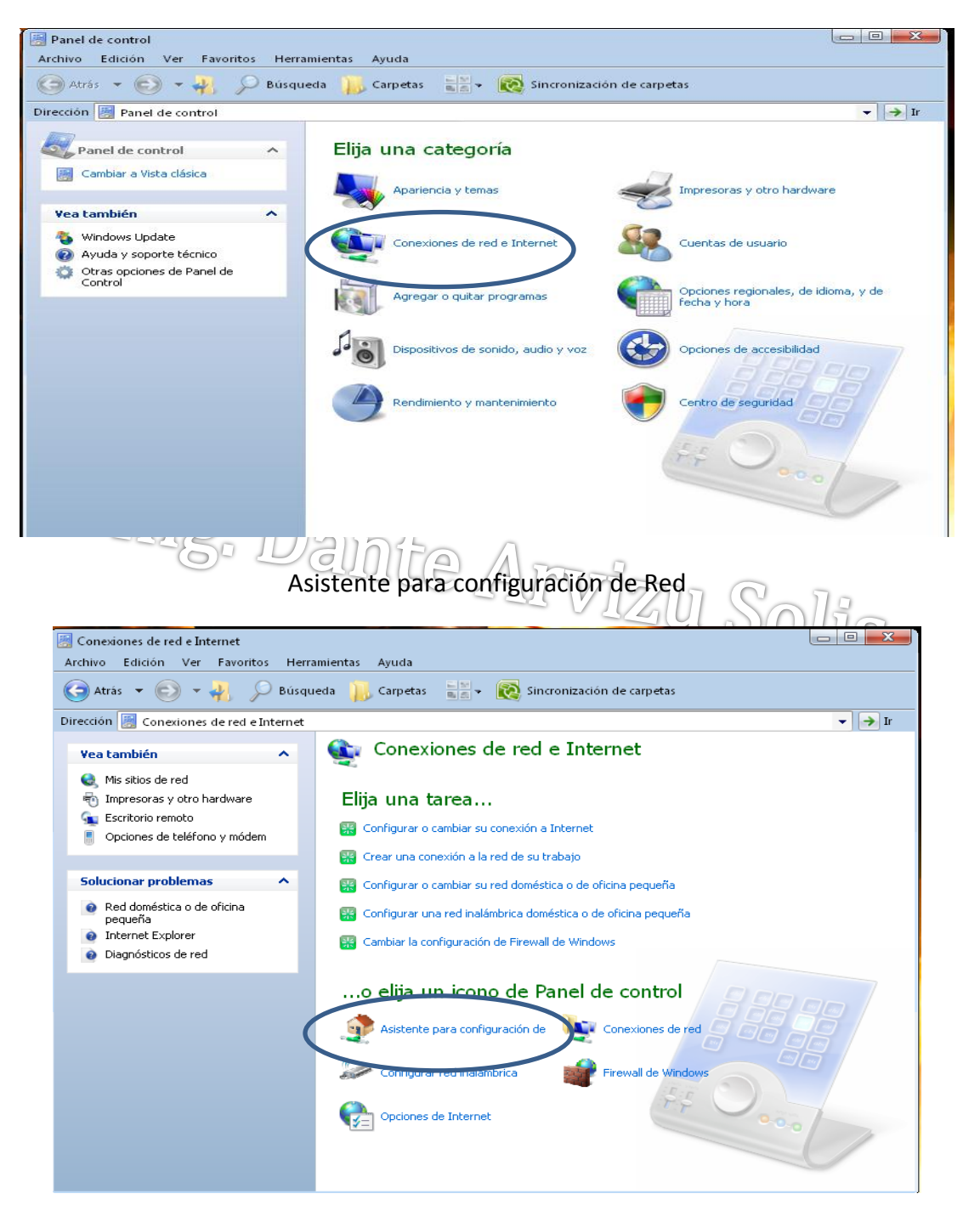

#### \*Conexiones de Red e Internet

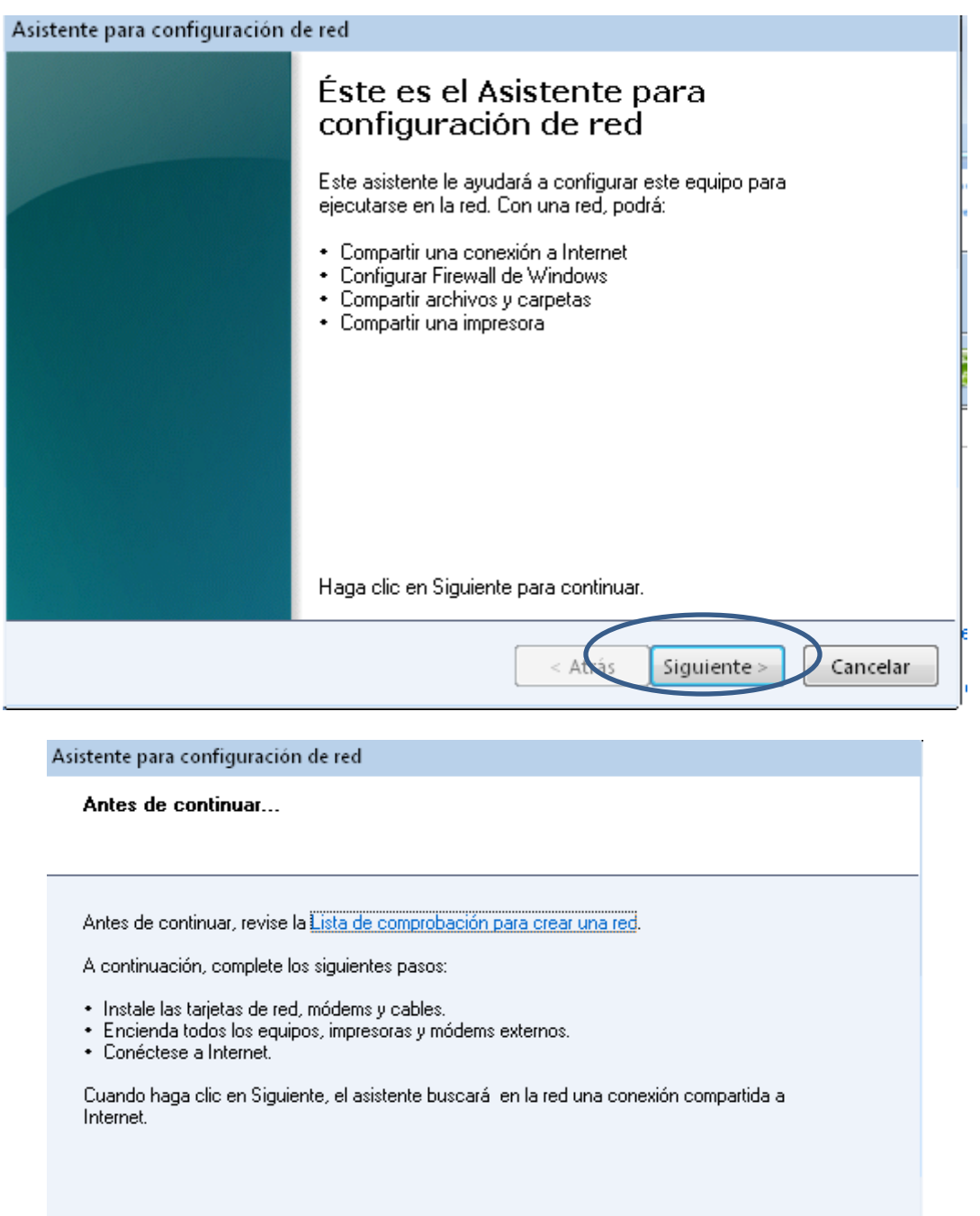

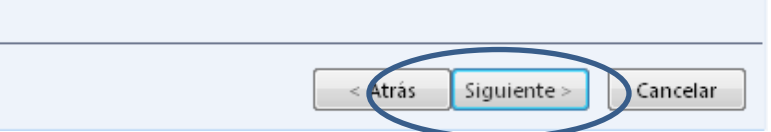

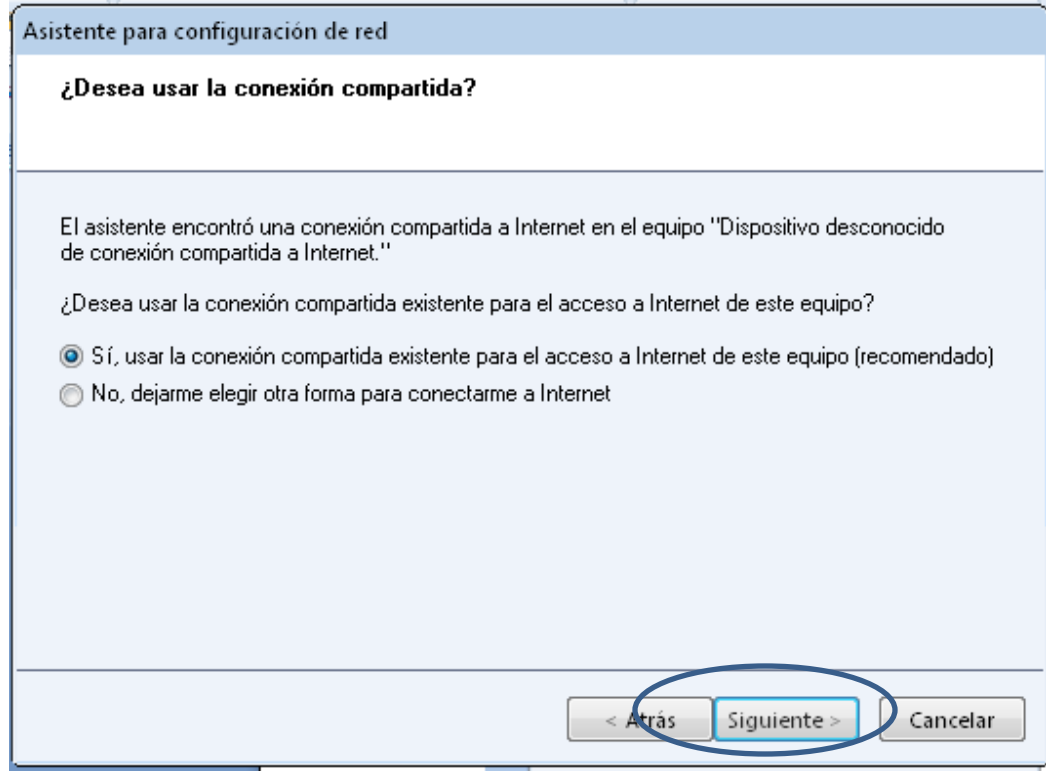

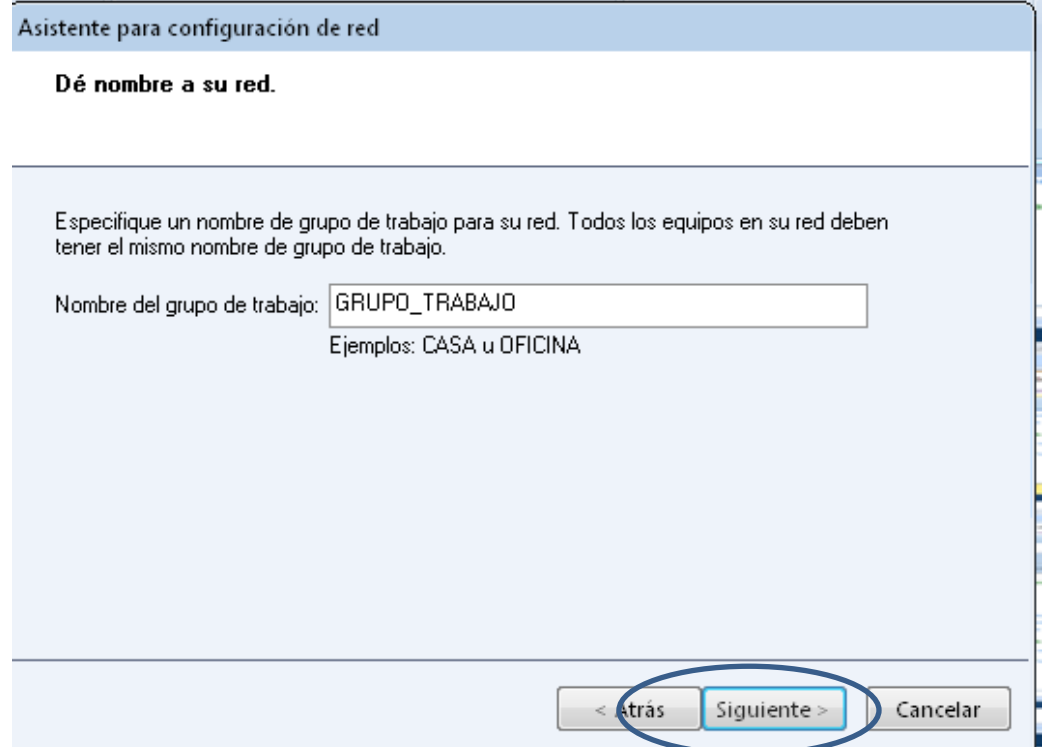

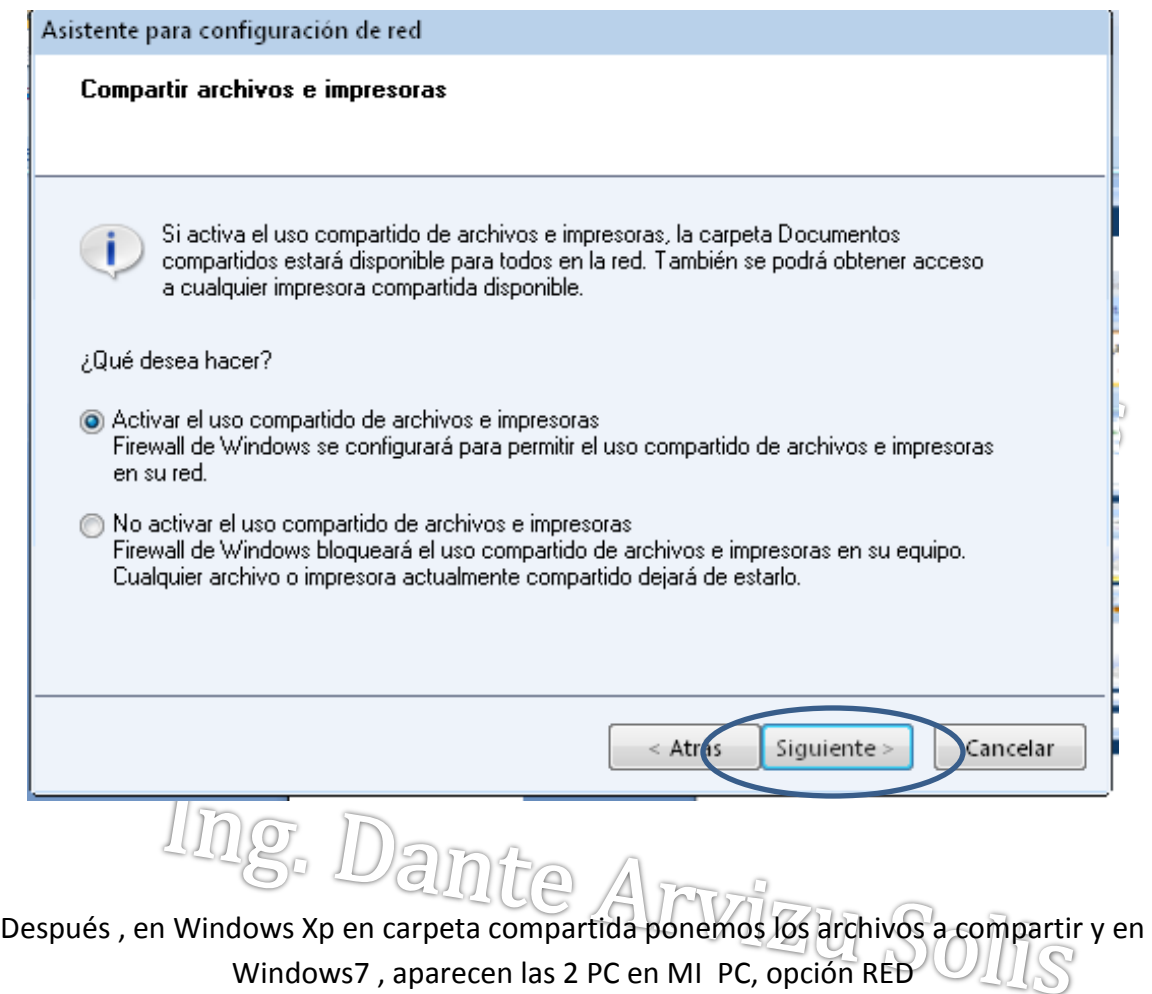

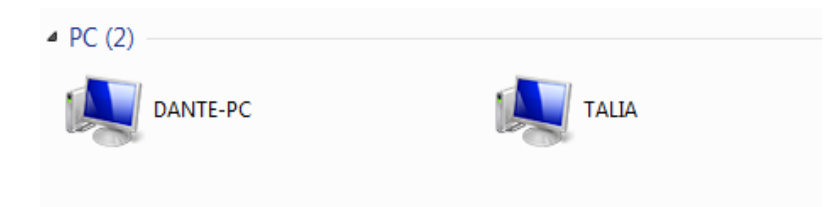